#### Interactive Value Line Reference: April 29, 2024 Consortium

**Some Public Libraries with Digital Value Line Access**

**All: Start with your local library first,then go to one of the following California libraries next. Non-residents: Phone during library hours."Showing proper identification" means you need to go to the library in person with your photo ID showing your address.**

All: Verify current Library Card rules at a specific library's website. We don't know all California libraries with **remote access to Value Line. And rules do change. Version: as of 04/29/2024**

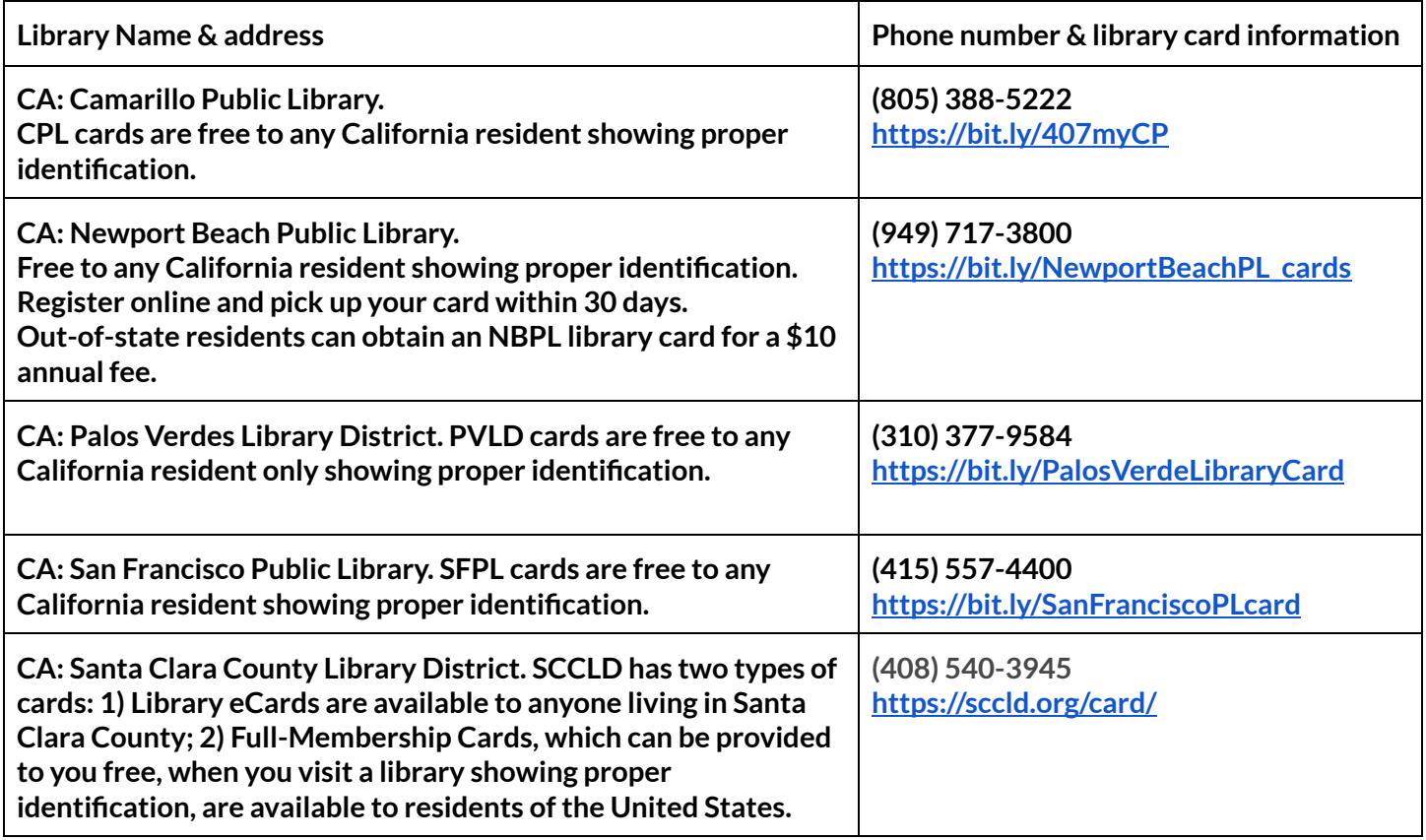

## Find Value Line Digital Report Online Help under Investment Education

**Note: documents and videos are for www.ValueLine.com (Digital Value Line.) You may need to be logged in atthe library to reach the links on this page.**

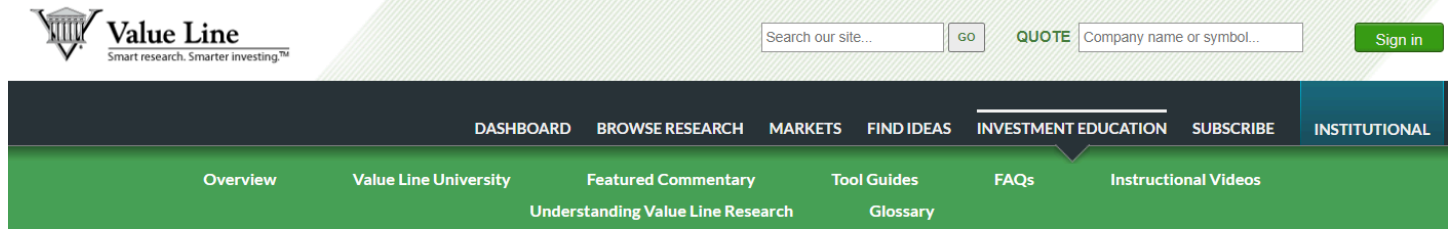

Digital Report Help How to Read a Value Line Report Caution: Old videos and step procedures may not be **timely.**

## Three Headers of the Digital Report vs. The PDF Report

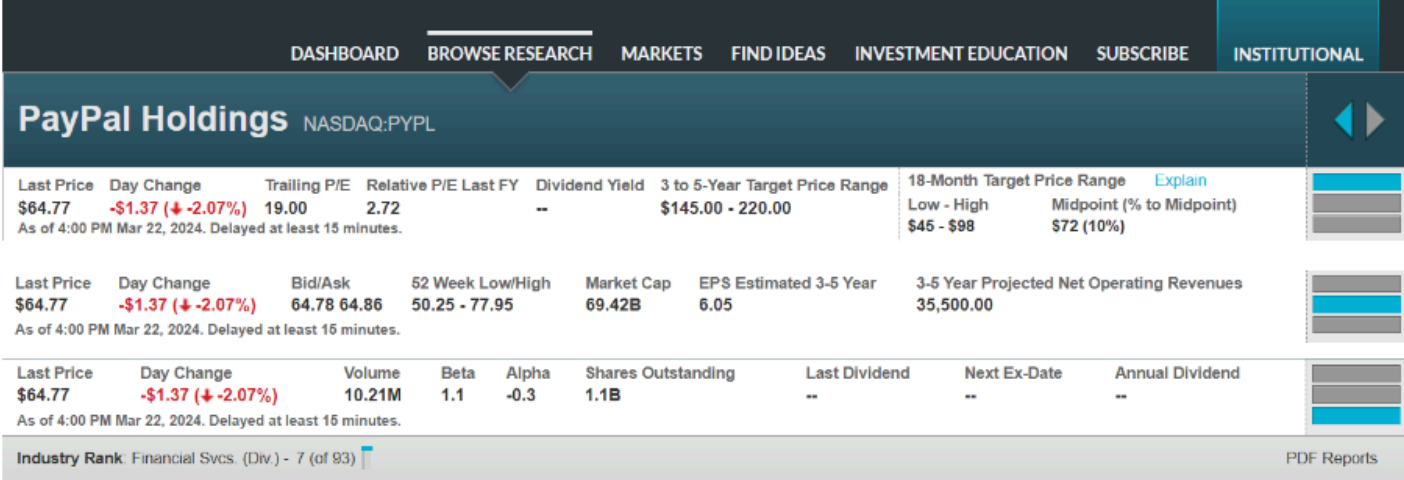

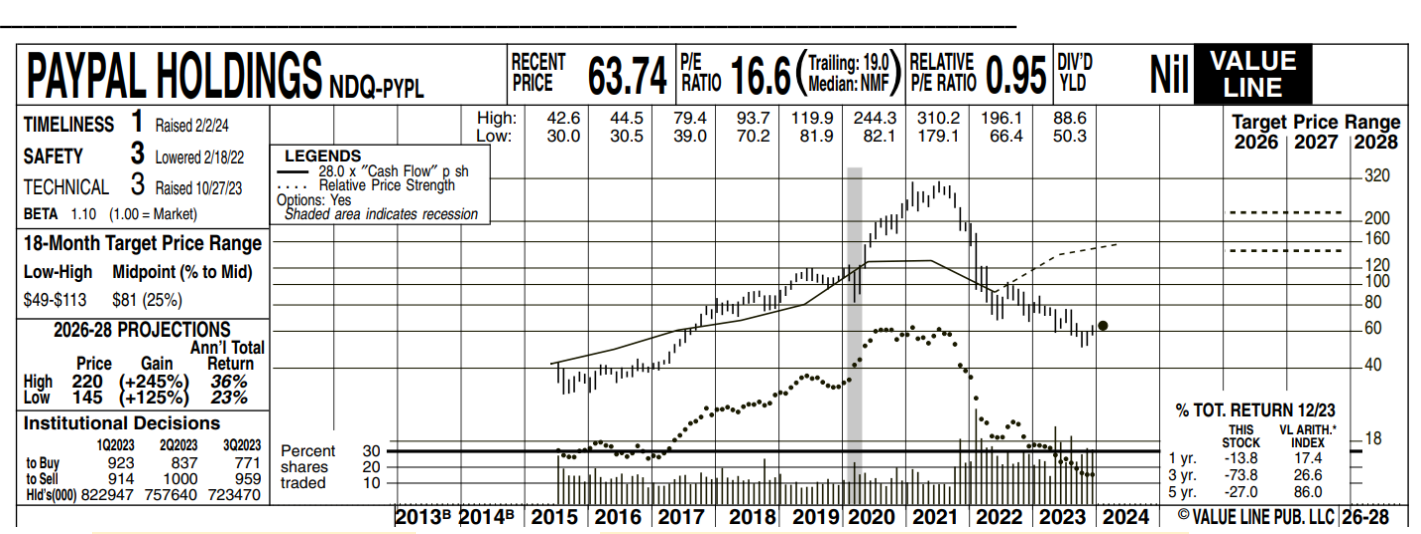

**Notes: Date of pdf: 02/02/2024. The dates on header rows above are: 4 PM March 22, 2024**

### How often is the online ValueLine.com updated?

**Fresh articles and Company news appear on the website daily. The data are updated as follows:**

- **1. Stock quotes – throughoutthe day, with a minimum 15-minute delay**
- **2. P/E, dividend yield, market cap, and other vital statistics -- daily**
- **3. Ranks, ratings, analyst commentary, and other Value Line® proprietary measures – weekly**

# **Digital Report Modules (17 Standard Industrial and 4 hidden modules)**

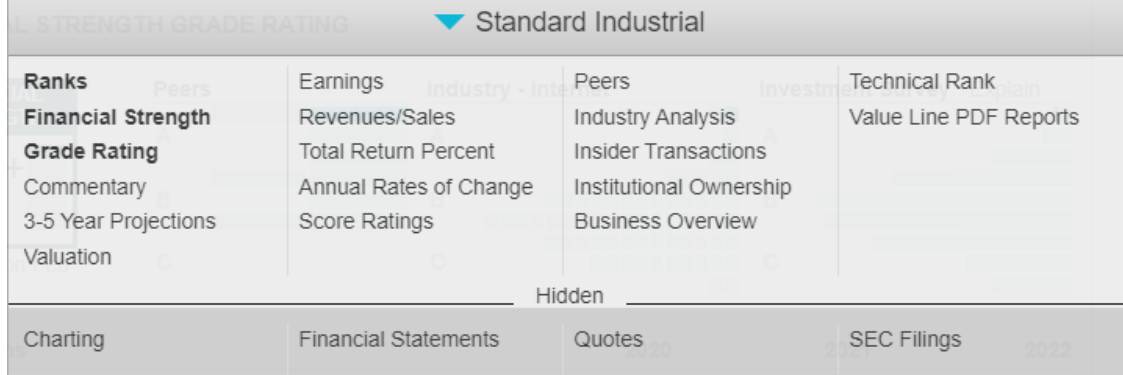

Reminder: Look for buttons, tabs, and hyperlinks to drill down deeper into a Digital Report module. You can view different components of a module (Quarterly, Annual, Charts, or data, etc.) and Customize, Print, or Download a report. Buttons, tabs, and hyperlinks are inconsistent from module to module and sometimes within the same module. Be brave. Explore.

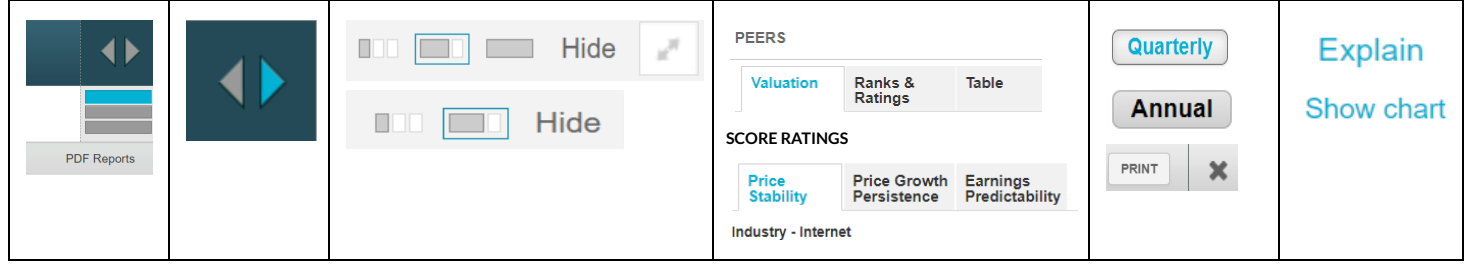

### **Charting** Buttons, Date Ranges, Drop-down Menus, and Value Line Projections

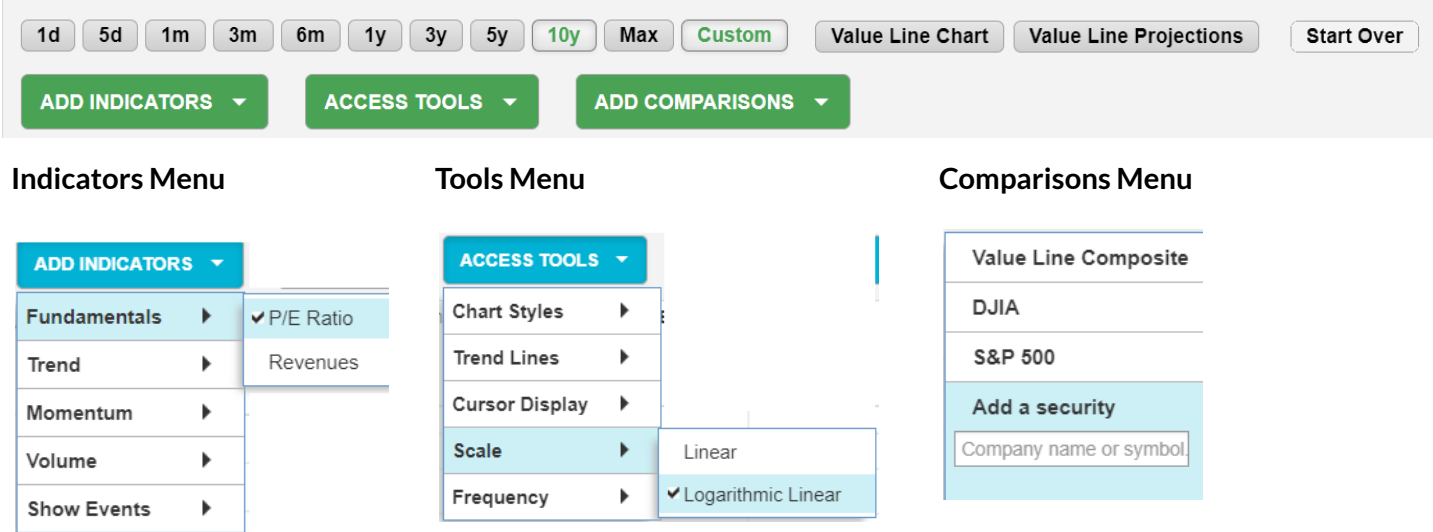

**Creating Charts Instructional Sheet Creating Charts YouTube Video**

**Reminder: Documents, videos are 6-7 years old.**

**They specifically apply to Premium editions of ValueLine.com.**

#### Recent Companies/Current List Reports

First, Open several stock symbols. They will appear in the Recent Companies List in the same industry. Then **use the Customize Reports.**

**In the Customize Columns dialog, Hide the columns you wantto remove from the reportlist of 6 columns.** Second, explore other lists (in the My Lists Column: Dow 30; Analyst covered, Small & mid-cap featured) in a **separate session.**

#### **Recent Companies**

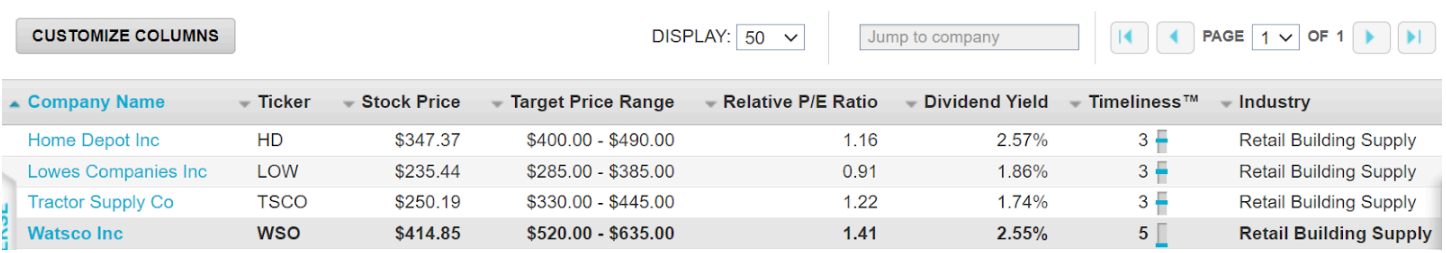

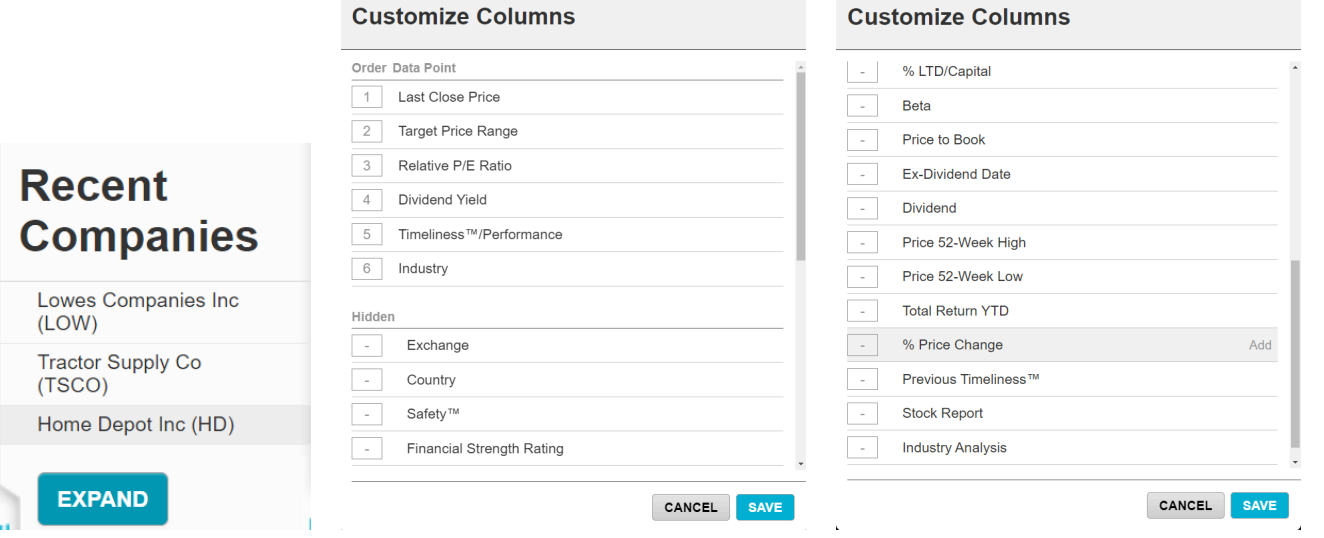

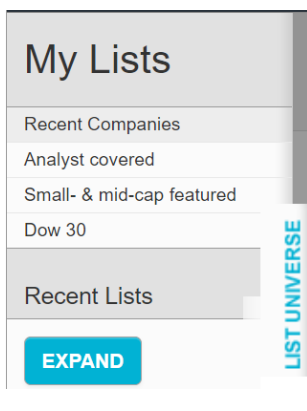

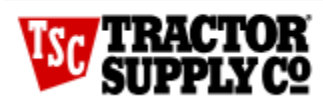

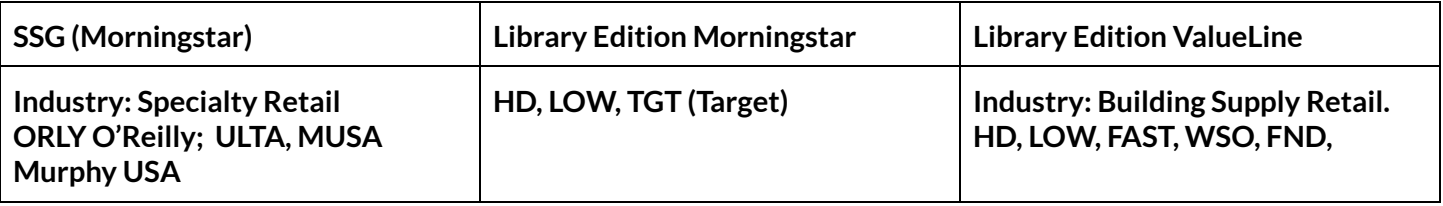

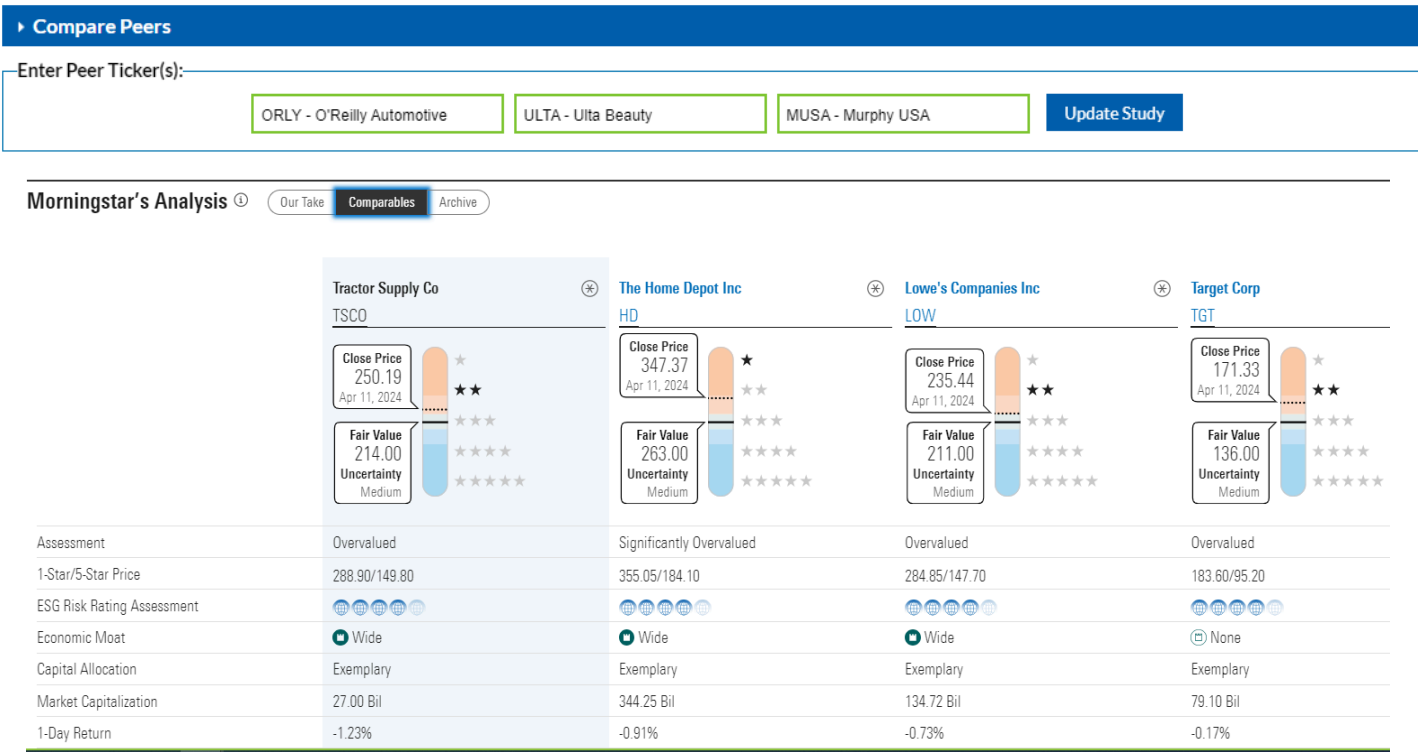

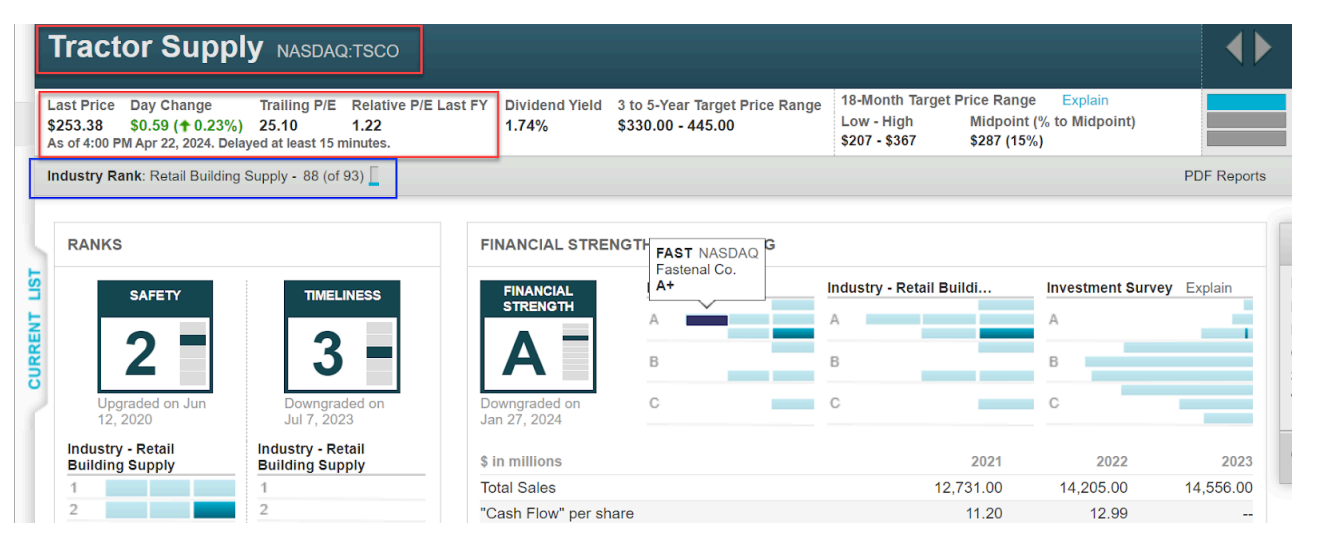

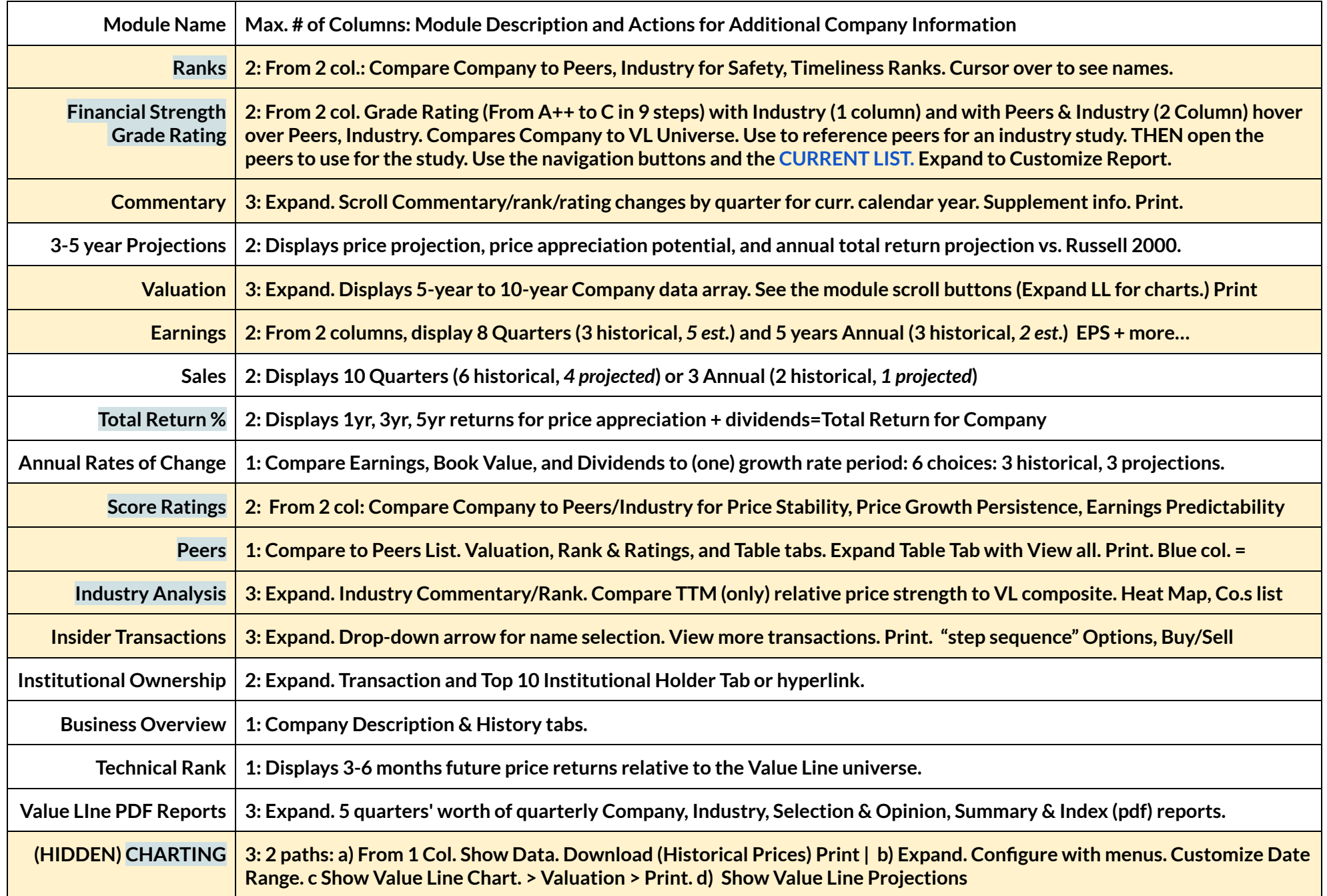

Modules we covered today 4/29/2024 Modules highlighted in blue are helpful for comparing companies or learning about industry financial ratios.